## **Robot Arguments**

## <span id="page-0-0"></span>Displaying the Robot Arguments Editor

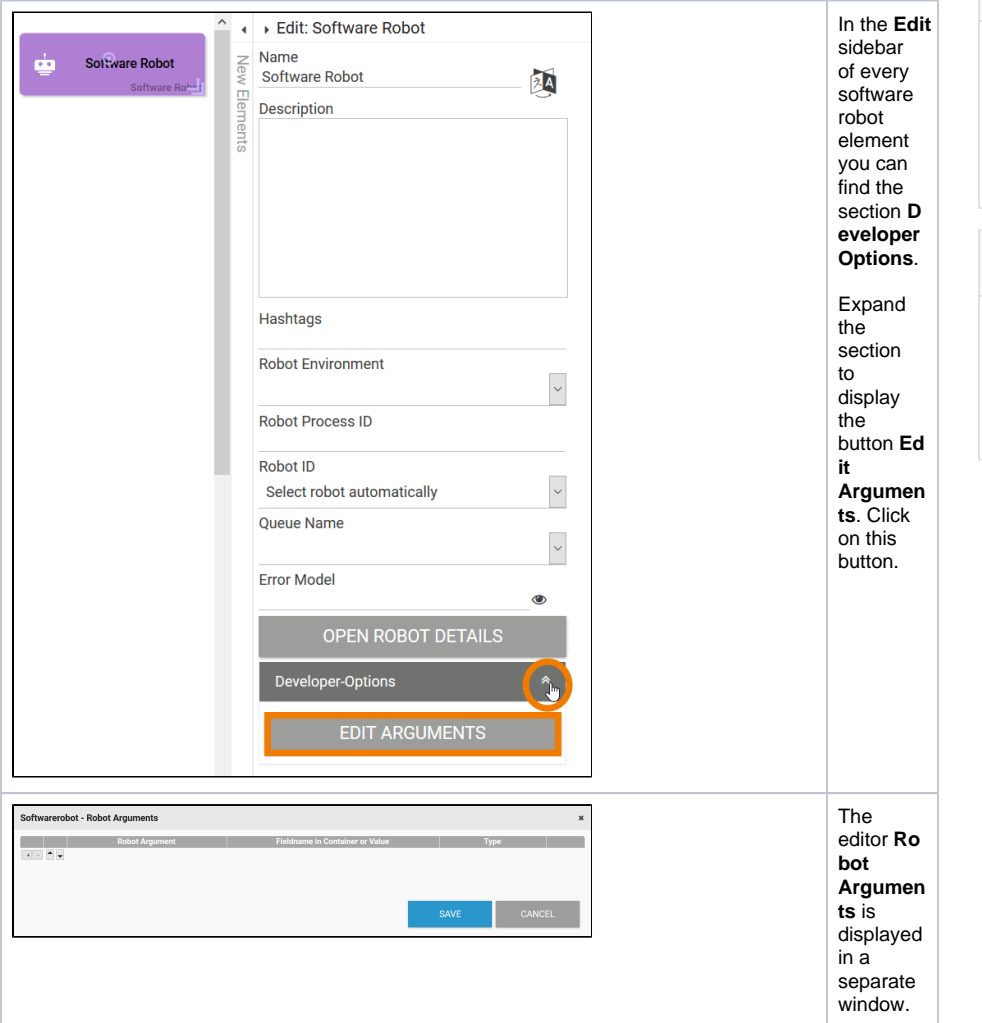

**On this Page:**

**Related Pages:**

[Robot](https://doc.scheer-pas.com/display/RPA/The+Element+Software+Robot)

• Displaying the Robot [Arguments Editor](#page-0-0) [Configuring Robot](#page-0-1)  **[Arguments](#page-0-1)** 

• The Element Software

<sup>o</sup> Robot Details **[Overview](https://doc.scheer-pas.com/display/RPA/Robot+Details+Overview)** 

[Available Settings](#page-0-2)

## <span id="page-0-1"></span>Configuring Robot Arguments

The dialog **Softwarerobot - Robot Arguments** allows PAS design users to configure the robot arguments during modeling.

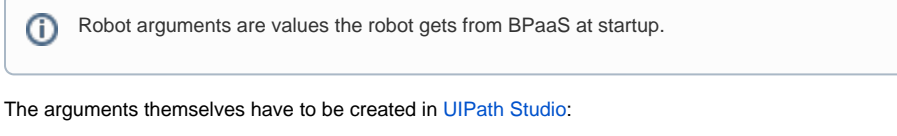

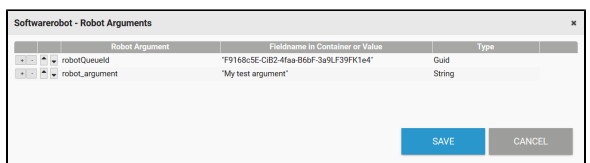

The arguments saved in the dialog **Softwarerobot - Robot Arguments** will be used during execution of the [software robot element](https://doc.scheer-pas.com/display/RPA/The+Element+Software+Robot).

## <span id="page-0-2"></span>Available Settings

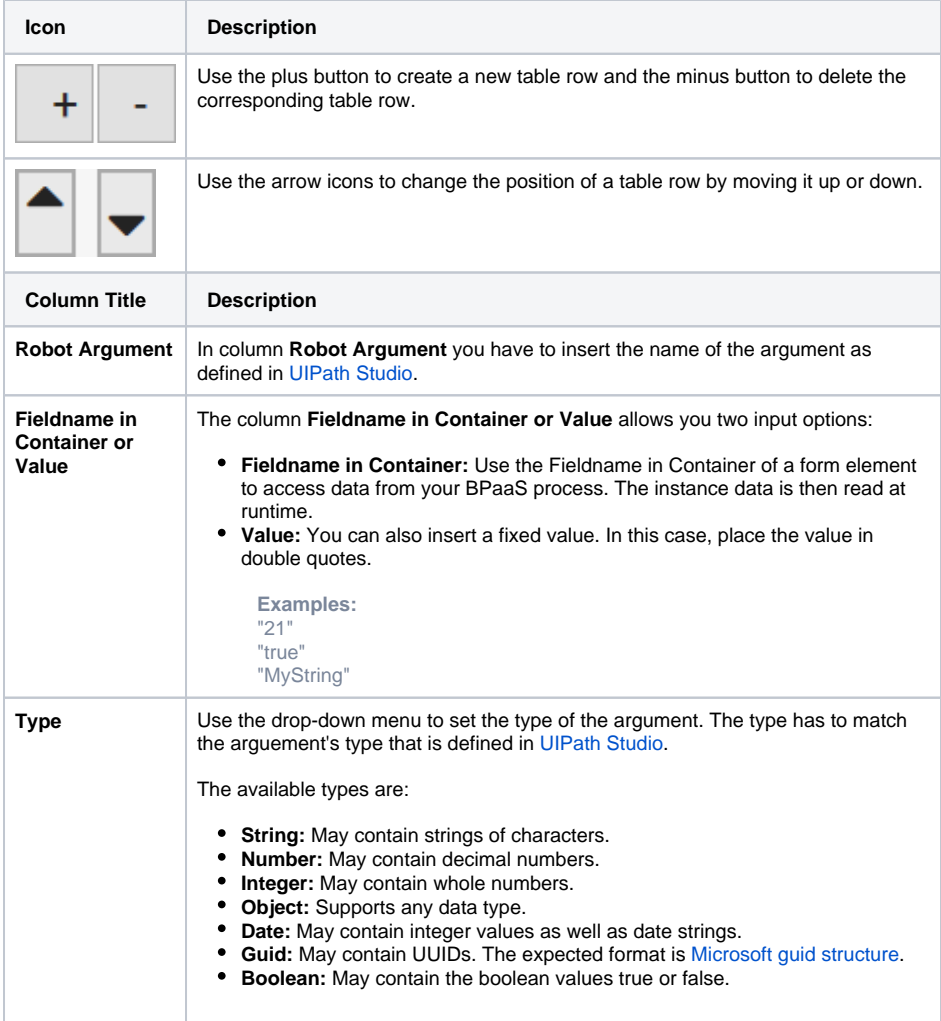